# 以下のファイルをダウンロードします

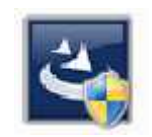

『InstEno20.0.20005.exe』

ユーザーアカウント制御

### 1.ダウンロードしたファイルをダブルクリックで実行

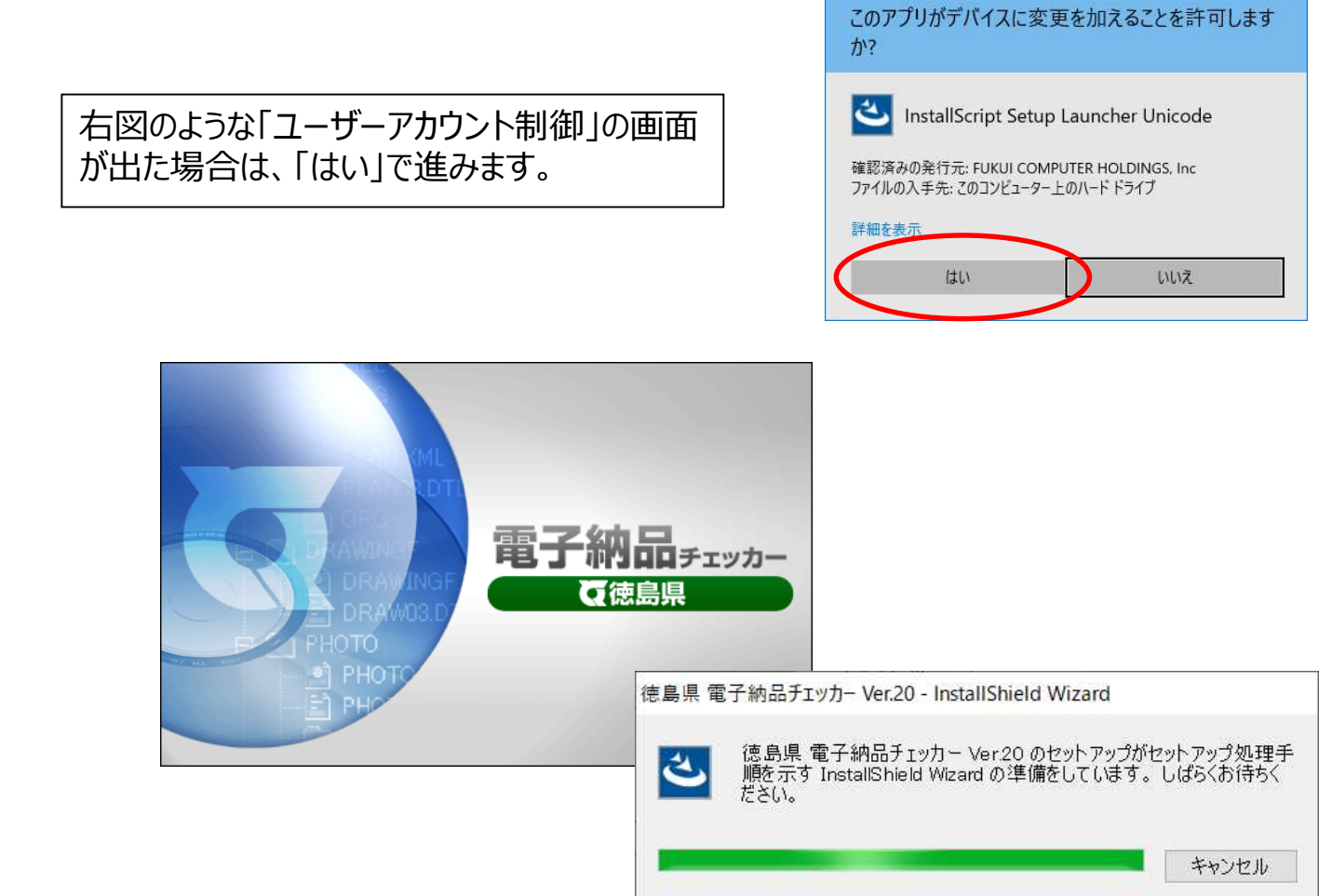

#### 2.セットアップの開始

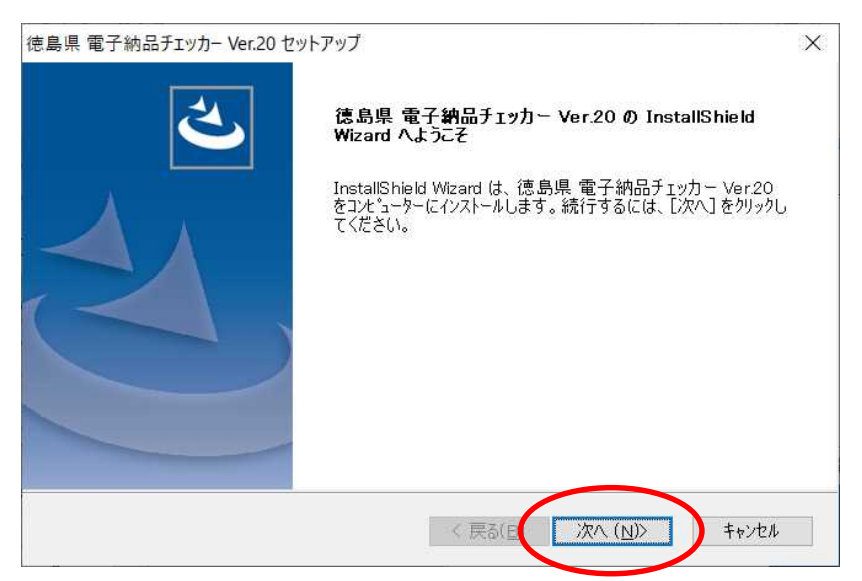

#### 3.使用許諾契約

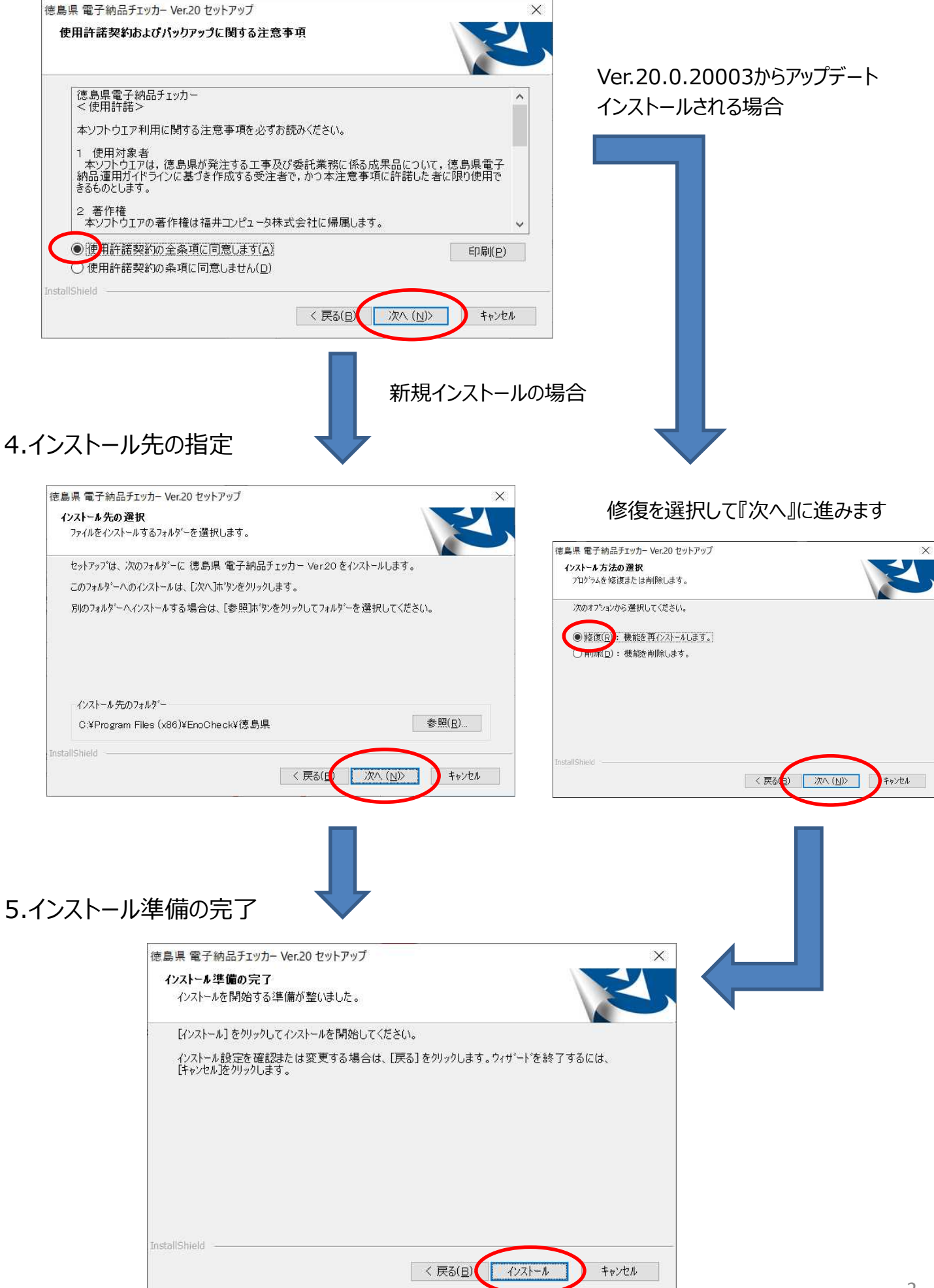

## 6.インストール

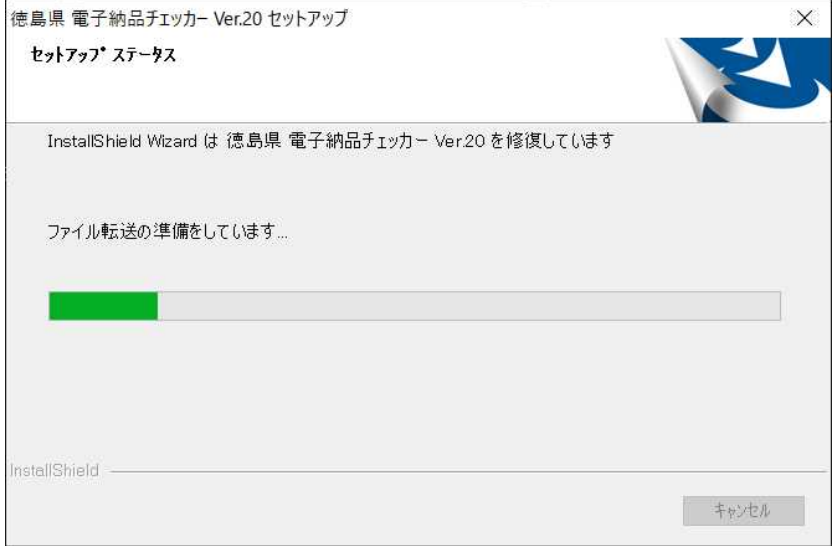

## 7.終了

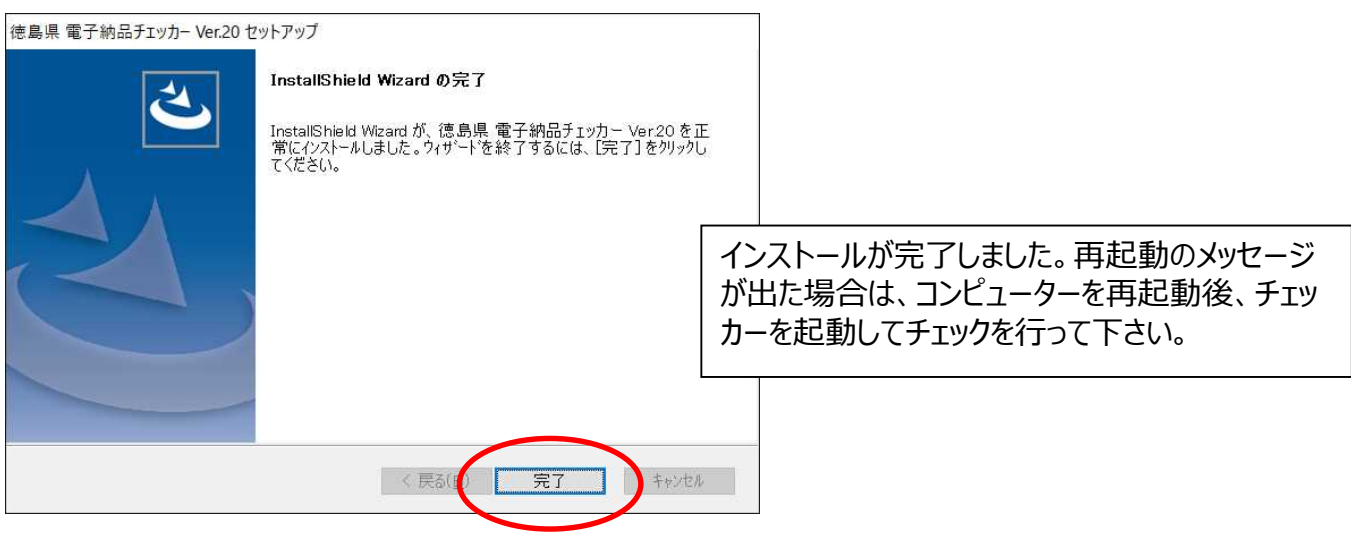